# *StorageWorks Enclosures: Configuring Modular Solutions*

**April 24, 2000**

# **Notice**

The information in this publication is subject to change without notice.

COMPAQ COMPUTER CORPORATION SHALL NOT BE LIABLE FOR TECHNICAL OR EDITORIAL ERRORS OR OMISSIONS CONTAINED HEREIN, NOR FOR INCIDENTAL OR CONSEQUENTIAL DAMAGES RESULTING FROM THE FURNISHING, PERFORMANCE, OR USE OF THIS MATERIAL.

This guide contains information protected by copyright. No part of this guide may be photocopied or reproduced in any form without prior written consent from Compaq Computer Corporation.

The software described in this guide is furnished under a license agreement or nondisclosure agreement. The software may be used or copied only in accordance with the terms of this agreement.

Other product names mentioned herein may be trademarks and/or registered trademarks of their respective companies.

©2000 Compaq Computer Corporation. All rights reserved. Printed in the USA.

Aero, ALPHA, ALPHA AXP, AlphaServer, AlphaStation, Armada, BackPaq, COMPAQ, Compaq Insight Manager, CompaqCare logo, Counselor, DECterm, Deskpro, DIGITAL, DIGITAL logo, DIGITAL Alpha Systems, Digital Equipment Corporation, DIGITAL UNIX, DirectPlus, FASTART, Himalaya, InfoPaq, Integrity, LicensePaq, Ministation, NetFlex, NonStop, OpenVMS, PaqFax, Presario, ProLiant, ProLinea, ProSignia, QuickBack, QuickFind, Qvision, RDF, RemotePaq, RomPaq, ServerNet, SERVICenter, SmartQ, SmartStart, SmartStation, SolutionPaq, SpeedPaq, StorageWorks, Systempro/LT, Tandem, TechPaq, TruCluster, Tru64 UNIX, registered in United States Patent and Trademark Office.

Atalla, C-Series, Expand, FOX, Guardian, iTP, Measure, Netelligent, and PointView are trademarks of Compaq Computer Corporation.

Microsoft, Windows, and Windows NT are registered trademarks of Microsoft Corporation.

Intel, Pentium, and Intel Inside are registered trademarks and Xeon is a trademark of Intel Corporation.

 UNIX is a trademark in the US and other countries, licensed exclusively through X-Open Company Ltd.

**StorageWorks Enclosures: Configuring Modular Solutions April, 2000**

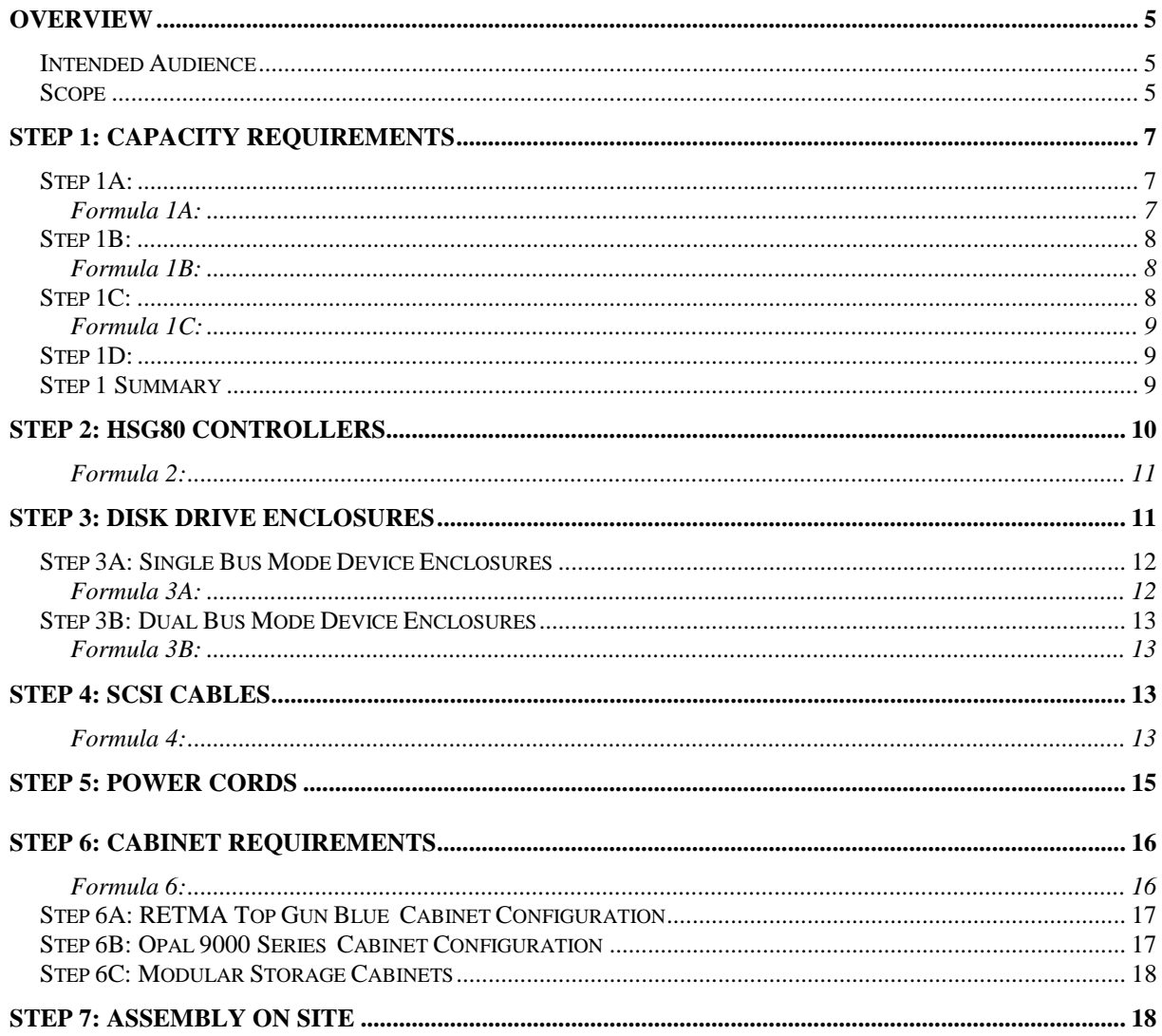

## **Overview**

On April 25, 2000 Compaq announced the MA8000/EMA12000 family of external RAID Arrays. The MA/EMA modular storage systems can be ordered three ways.

- Predefined models are available that provide a set number of controller shelves and drive shelves in a Modular Storage Cabinet.
	- MA8000: One controller shelf and 3 dual bus drive shelves in a 22U Modular Storage Cabinet
	- EMA12000 D14: Three controller shelves and 9 dual bus drive shelves in a 42U Modular Storage Cabinet
	- EMA12000 S14: One controller shelf and 6 single bus drive shelves in a 36U Modular Storage Cabinet
	- EMA12000 Blue: One controller shelf and 3 dual bus drive shelves in a 41U Modular Storage Cabinet

Note that the predefined models require the following options: Controllers, Controller firmware and drives.

- Configure-to-Order allows you to specify the number of controller shelves and drive shelves desired in a Modular Storage Cabinet. Configure-to-Order requires the use of Part Number 118102-888. This part number serves as a flag to the factory to assemble all the parts on the order.
- Assembly on site allows you to order the components separately and install them in any RETMA rack or cabinet

 The purpose of this guide is to assist in the creation of Configure-To-Order and component level solutions.

## **Intended Audience**

This document is focused toward pre-sales configurations. Users of this document should be familiar with the RA8000/ESA12000 family of products.

## **Scope**

Although this document should help the reader configure and size the new Modular solutions, it does not include guidelines for the actual SAN itself. We hope to have this information added in the next revision of this document. Please read the appropriate SAN and Operating System Applications notes for more SAN details

# **Step 1: Capacity Requirements**

Knowing the total disk drive count is the foundation of any storage configuration. Without this quantity, you are unable to determine the amount of controllers, device shelves and cabinets that need to be purchased.

Several steps should be followed before total disk drive count can be determined:

## **Step 1A:**

#### **Determine what is the total usable disk space required for this configuration.**

Usable space is defined as the actual disk space available to the operating system for data storage. The Modular solutions support the following disk drives:

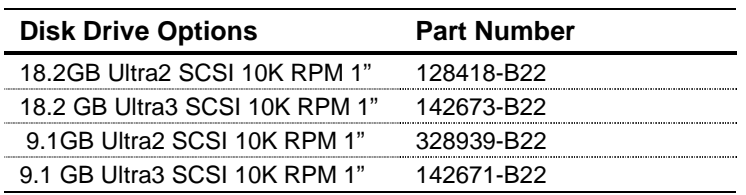

## **Formula 1A:**

Divide the total usable space required by the disk drive size to determine the total number of usable disk drives.

## **Example**

*250gb of usable storage / 18.2 GB disk drives = 13.74 drives or 14 drives*

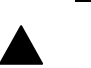

**Note**

Always round up to the next whole drive.

## **Step 1B:**

## **Determine the level of availability, cost, performance (i.e. RAID) required.**

If RAID 1, 0+1 or 3/5 storagesets are to be included in the configuration, then additional disks are required for RAID overhead. RAID 0 or JBOD (Just a Bunch of Disks) storagesets do not require additional disks. RAID overhead differs between RAID levels as shown below where N is usable space with overhead drives, if any, needed for each RAID level.

## **Formula 1B:**

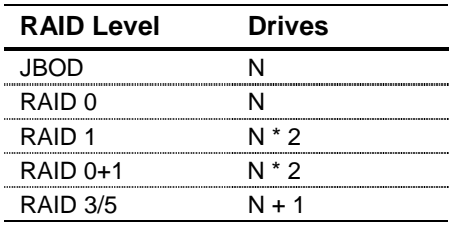

Using the above table, design storagesets using all usable drives from **Step 1A** to determine overhead, if any.

## **Example**

*Using the 14 usable drives from Step 1A to create two 5-drive usable RAID 3/5 Storagesets and one 4-drive usable RAID 1 storageset, it will take 20 total drives.*

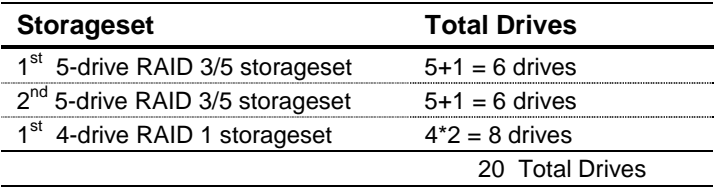

## **Step 1C:**

## **Determine if the configuration will use Hot Spare disks.**

If RAID 1, 0+1 or 3/5 storagesets are included in the configuration, then Hot Spare disk drives are highly recommended. Although hot spares are not necessary for RAID availability, they do offer additional protection against drive failures. If a RAID member fails then the Hot Spare can automatically take the place of the failed RAID drive. The controller will then use the remaining RAIDset members to rebuild the failed member's data to the new drive.

**Warning**<br> **EXECUTE:** Hot Spares cannot span between multiple HSG80 controller pairs. Each controller pair must have its own pool of hot spares.

## **Formula 1C:**

With hot spares, there is no standard formula to compute the drives necessary. It is based on the risk/comfort level of the storage manager to allow RAID storagesets to withstand the possibility of multiple drive failures.

Other factors:

- The cost of additional overhead drives that may or may not be used.
- The use disk enclosure slots for holding the hot spares.
- The site's service contract. If a site is 24\*7 with 4 hour response it might not be as critical as opposed to a site that has a 8\*5 next-day response contract.

In any case, the question to ask the storage manager is: "How comfortable are you having a RAID set lose a drive at 11pm on a Friday night?"

Normally, two drives per controller pair is a reasonable number of hot spares to include in your configuration.

## **Example**

*Two drives will be added for hot spares.*

## Step 1D:

## **Determine if there is any need for future storage expansion.**

If storage expansion is required, it is easier to account for the disk space now than later. Not taking into account storage expansion today could mean not only purchasing additional disk drives but might also include additional controllers, shelves and racks tomorrow.

You do not need to add expansion drives to the final purchase order but by accounting for them in the overall configuration, you guarantee disk enclosure slots available to be used later.

Use the formulas from Step 1A, 1B and 1C to include storage expansion in your overall configuration.

## **Step 1 Summary**

Following the steps suggested by Step 1 you should come very close to providing an accurate count of all drives needed in the configuration.

## **Example**

*Total disk drive capacity:*

*22 drives = 14 Usable + 6 RAID overhead +2 Hot Spares*

# **Step 2: HSG80 Controllers**

The HSG80 controller firmware (ACS 8.5) can address up to 12 drives per UltraSCSI bus. In single bus mode this means that 12 of the 14 drives are used. In dual bus mode, the firmware can see 7 drives on each bus allowing use of all 14 drives

## **Single Bus Mode vs. Dual Bus Mode**

The table below describes the advantages and disadvantages between each mode.

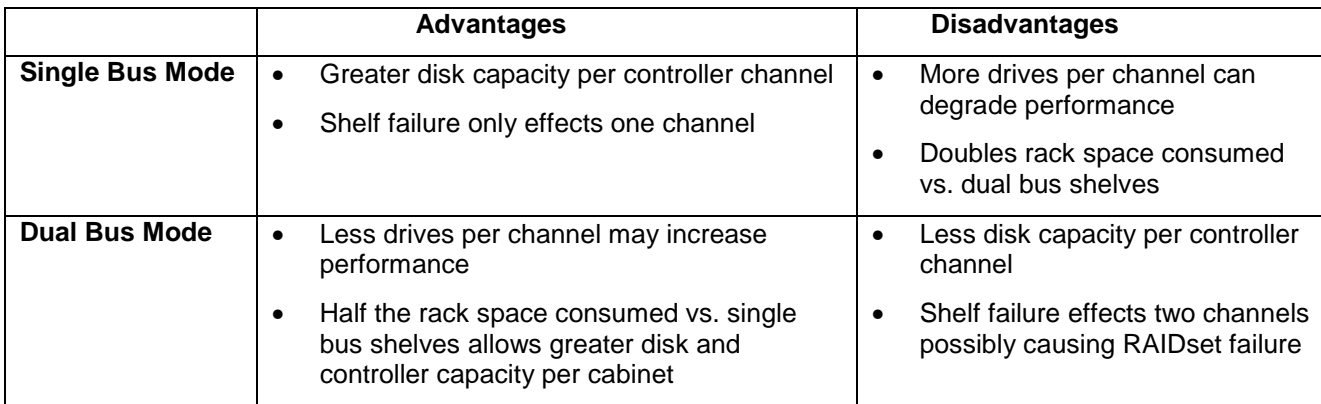

The maximum number of drives behind an HSG80 (single or cooperating pair) using six Single Bus Shelves is 72.

The maximum number of drives behind an HSG80 (single or cooperating pair) using three Dual Bus Shelves is 42.

The Model 2200 controller shelf supports a single controller or a dual controller configuration for high availability.

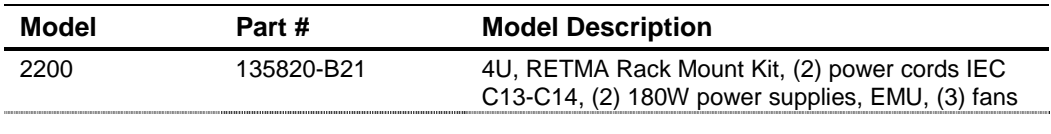

Select each mandatory option with quantities specified.

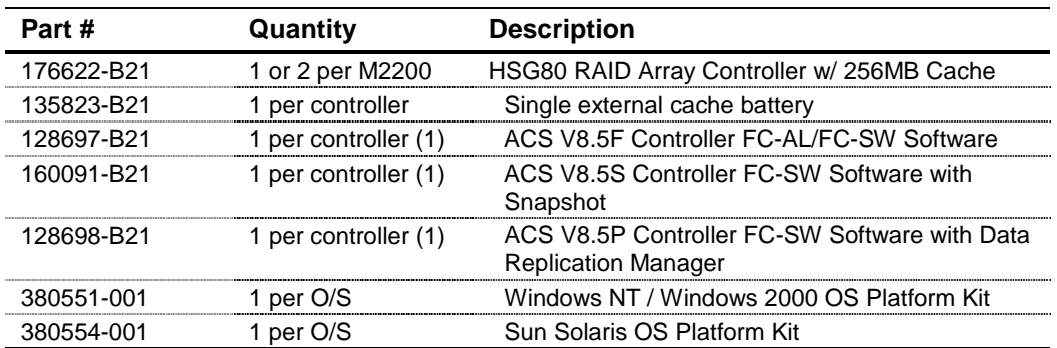

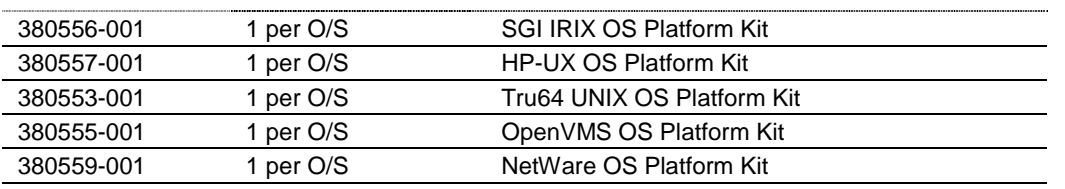

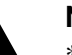

#### **Note (1)**

\* One variant of ACS is required: either ACS 8.5F or ACS 8.5S or ACS 8.5P. In a dual controller configuration the same version and variant of ACS is required in each controller.

Select each option with quantities specified as needed.

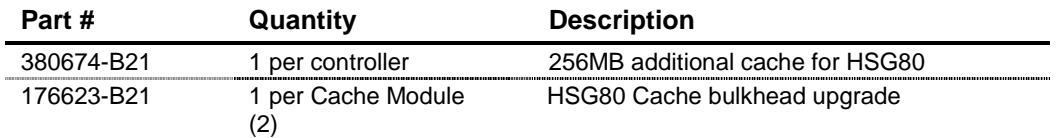

#### **Note (2)**

\* The cache bulkhead upgrade is only required for existing HSG80 controllers that are migrating from a BA370 enclosure into the Model 2200. New HSG80 controllers ordered under 176622-B21 ship with the appropriate cache bulkhead.

#### **Formula 2:**

Divide the total disk drive capacity from Step 1 by 72 (Single Bus) or 42 (Dual Bus) to determine the controller (single or cooperating pair) count.

#### **Example**

*Step 1 example total capacity: 22 / 72 = .31 or 1 (single or cooperating pair) controller*

 *or 22 / 42 = .52 or 1 (single or cooperating pair) controller*

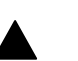

Always round up to the next (single or cooperating pair) controller

## **Step 3: Disk Drive Enclosures**

**Note**

The HSG80 controller firmware can address up to 12 drives per UltraSCSI bus. In single bus mode, this means that 12 of the 14 drives in single bus models are used. In dual bus mode, the firmware can see seven drives on each bus allowing use of all 14 drives.. The maximum number of drives behind an HSG80 (single or cooperating pair) is 72.

**Note** Regardless of Bus Mode, it is recommended to make use of all 6 UltraSCSI channels from the controller shelf. Storageset performance and availability may be compromised if failure to do so. The formulas in this configuration guide adhere to this recommendation.

- **If you are using Single Bus Mode, go to Step 3A**
- **If you are using Dual Bus Mode, go to Step 3B**

## **Step 3A: Single Bus Mode Device Enclosures**

The Model 4214R has slots for 14 drives and supports 12 drives in single bus mode behind an HSG80 controller running ACS 8.5. 42xx drive shelves do not support daisy chaining between shelves.

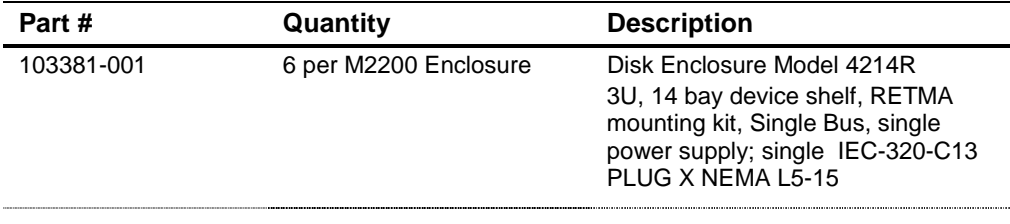

Select each option with quantities specified as needed.

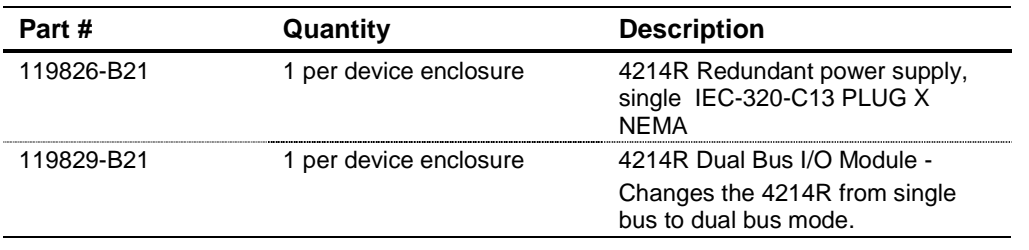

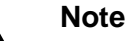

4214Rs manufactured before 28 February 2000 may require the exchange of the EMU and single bus modules to operate properly with the HSG80. Check the EMU and I/O modules: if you see a "FB" sticker, the modules are appropriate for the HSG80. If there is no sticker, contact your local service representative for the parts exchange under your service warranty.

## **Formula 3A:**

Total (single or cooperating pair) controllers from Step  $2 * 6 =$  Number of shelves

#### **Example**

*Step 2 controller total 1 \* 6 = 6 Single Bus Mode Device Enclosures*

## **Step 3B: Dual Bus Mode Device Enclosures**

The Model 4254 has slots for 14 drives, supporting seven drives per bus. 42xx drive shelves do not support daisy chaining between shelves.

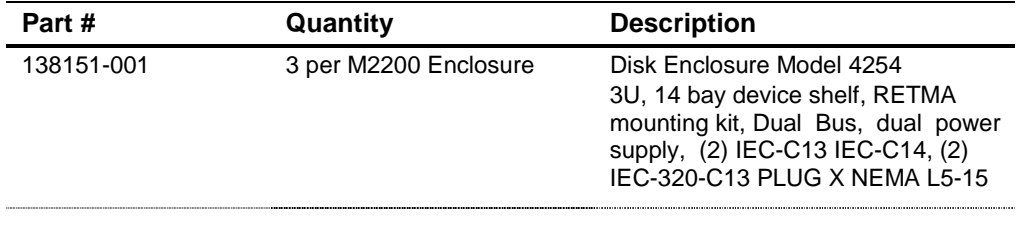

#### **Formula 3B:**

Total (single or cooperating pair) controllers from Step  $2 * 3 =$  Number of shelves

#### **Example**

*Step 2 controller total 1 \* 3 = 3 Dual Bus Mode Device Enclosures*

## **Step 4: SCSI Cables**

When assembling from the component level in any rack other than the Modular Storage Cabinet, SCSI Cables must be ordered separately for connections from the Model 2200 RAID controller enclosure to the device enclosures. Both the Model 2200 RAID controller enclosure and the device enclosures have VHDCI connectors.

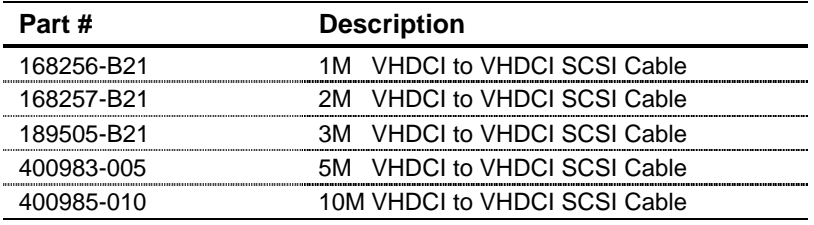

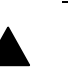

#### **Note**

Always try to order the shortest cables possible to avoid excessive cable storage within the rack.

#### **Formula 4:**

The total number of cables ordered must equal the total number of device enclosure I/O Module ports.

## **Example**

*Using Step 3A, 6 Single Bus device enclosures = 6 SCSI Cables Using Step 3B, 3 Dual Bus device enclosures = 6 SCSI Cables*

# **Step 5: Power Cords**

The Model 2200 ships with two power cords (IEC320-C13 to IEC320-C14) that connect directly into a Power Distribution Unit (PDU). The Model 4214 and 4254 ship with one power cord (IEC320-C13 to NEMA 5-15) per power supply. This power cord connects to a wall outlet or power strip.

The 4254 also ships with (2) IEC-C13 IEC-C14 cables that plug into a Power Distribution Unit (PDU).

Depending on the configuration packaging, additional power cords may be required.

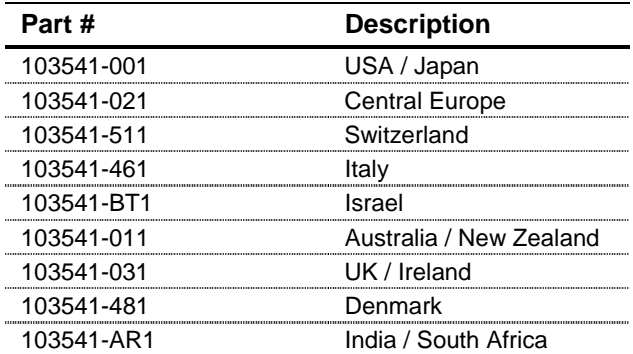

## **Power Cord: IEC320-C13 to NEMA 5-15 connector plug. (Storage controller/device enclosure to wall receptacle)**

## **Power Cord: IEC320-C13 to IEC320-C14 (Storage controller/device enclosure to PDU)**

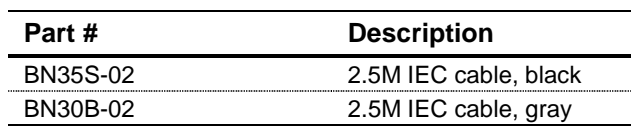

# **Step 6: Cabinet Requirements**

The modular solution has been qualified in RETMA cabinets. The predefined and Configure-To-Order solutions are assembled in the Modular Storage Cabinets. Use of the CTO part number (118102-888) assumes use of the Modular Storage Cabinets. These cabinets include Power Distribution Units and power cables.

The following describes the configuration rules for Configure-To-Order for the Modular Storage Cabinet or component assembly for the Series 9000 Cabinets. The Series 9000 cabinets are available in three heights: 42U, 36U & 22U. The Top Gun Blue RETMA cabinet is available in a 41U height.

The Model 2200 controller enclosure as a height of 4U and the 42xx Device Enclosures have a height of 3U.

The formula below provides a starting point for determining the number of cabinets required.

## **Formula 6:**

 $($  DS  $*$  3  $)$  +  $($  CS  $*$  4  $)$  / CU = Number of cabinets to order

- DS = Device Enclosure total from **Step 3A** and/or **Step 3B**
- 3 = Number of U's per Device Enclosure
- CS = Controller Enclosure total from **Step 2**
- 4 = Number of U's per Controller Enclosure
- $CU = Single Cabinet U's available$ 
	- Series 9000 U's available: 22U, 36U, 42U
	- RETMA Top Gun Blue U's available: 41U
	- Modular Storage Cabinets: 22U, 36U, 41U, 42U

## **Note**

If there is a remainder left after the division then you must either roundup to the next whole number or you must recalculate using a larger cabinet.

- **If using the RETMA Top Gun Blue cabinet go to Step 6A**
- **If using a Opal Series 9000 rack, go to Step 6B**
- **If using a Modular Storage Cabinet, go to Step 6C**

## **Step 6A: RETMA Top Gun Blue Cabinet Configuration for component assembly**

Order the appropriate number of cabinets based on Formula 6.

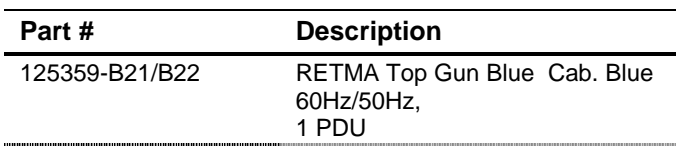

Select RETMA Top Gun Blue cabinet options, as needed.

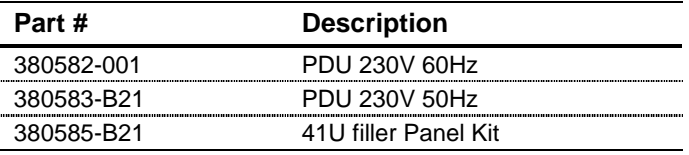

## **Step 6B: Opal 9000 Series Cabinet Configuration for component assembly**

Order the appropriate number of cabinets based on Formula 6.

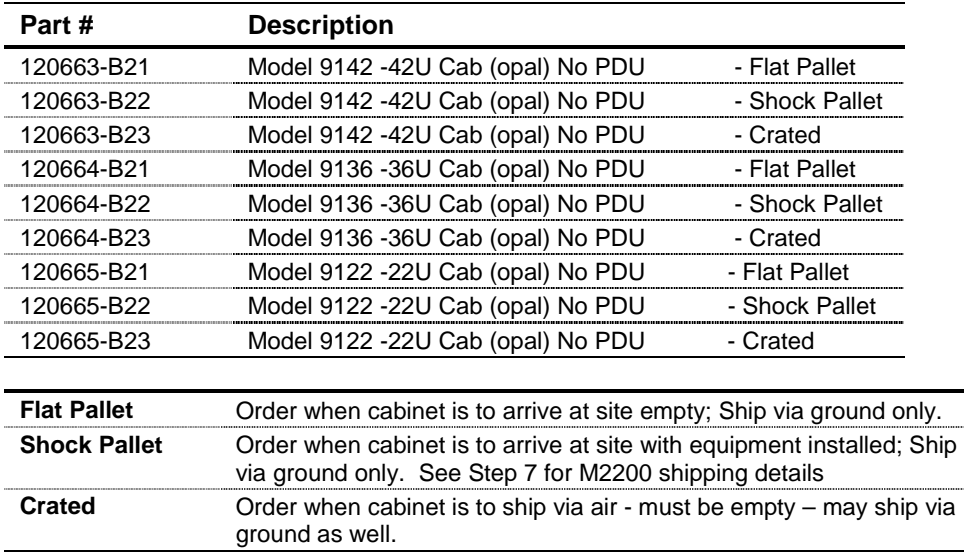

.......

.......

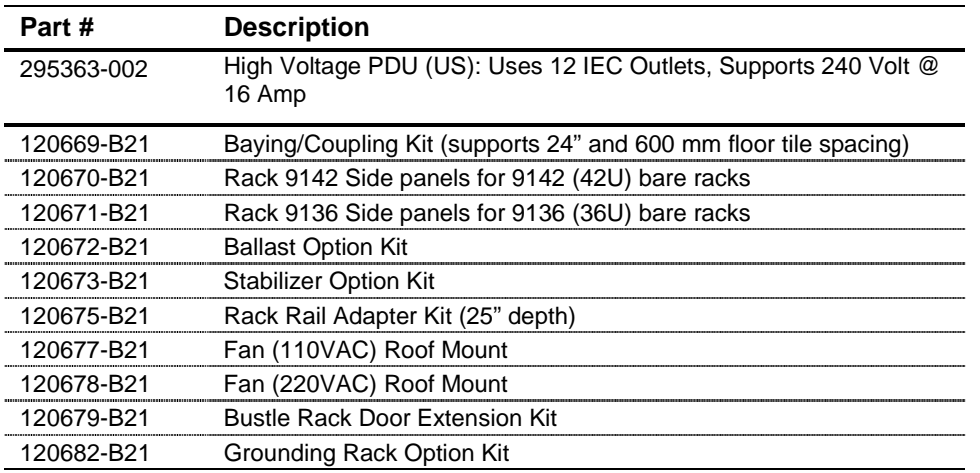

Select each Opal 9000 Series cabinet option, as needed.

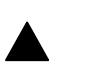

#### **Notes**

The 9142 and 9136 ships with a front and rear door only. The 9122 ships with a front door, rear door and 2 side panels

The High Voltage PDU for the Series 9000 cabinet supports up to 16 Amps at 240 Volts. To calculate amp requirements: the drive shelf is rated at 1.7 Amp and the controller shelf is rated at 1.2 Amp.

## **Step 6C: Modular Storage Cabinets for component assembly or Configure-to-Order**

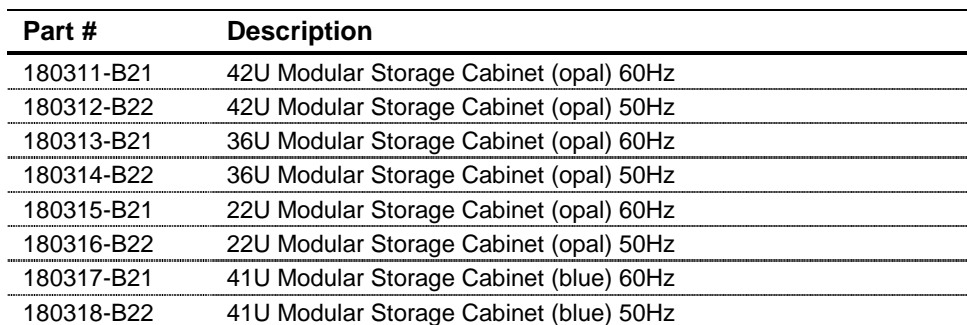

# **Step 7: Assembly on Site**

Individual components purchased to be installed in racks other than the Modular Storage Cabinet require assembly on site. (Predefined and Configure-To-Order solutions ship assembled in the Modular Storage Cabinets.) All components ship with their installation guides. Please read the installation guides carefully before installation to ensure that all safety considerations are met.

## **Model 2200 documentation includes:**

- Model 2200-Series UltraSCSI Controller Enclosure User Guide
- Controller Enclosure, RETMA Rack-Mounting Kit
- Replacing an External Cache Battery (ECB)
- **ECB Battery Service Label Placement**

#### **Model 42xx documentation includes:**

Compaq StorageWorks Model 4200 Family LVD Disk Enclosures User Guide

## **HSG80 documentation:**

.

- HSG80 Array Controller StorageWorks Solution Software Kit Overview
- **HSG80 Array controller ACS 8.5 Configuration Guide**
- **HSG80 Array Controller ACS 8.5 CLI Reference Manual**
- **HSG80 Array Controller ACS 8.5 Maintenance and Service Guide**

## **Platform kit documentation:**

- Command Console User Guide
- **Platform specific Installation Reference Guide**
- **Release Notes**